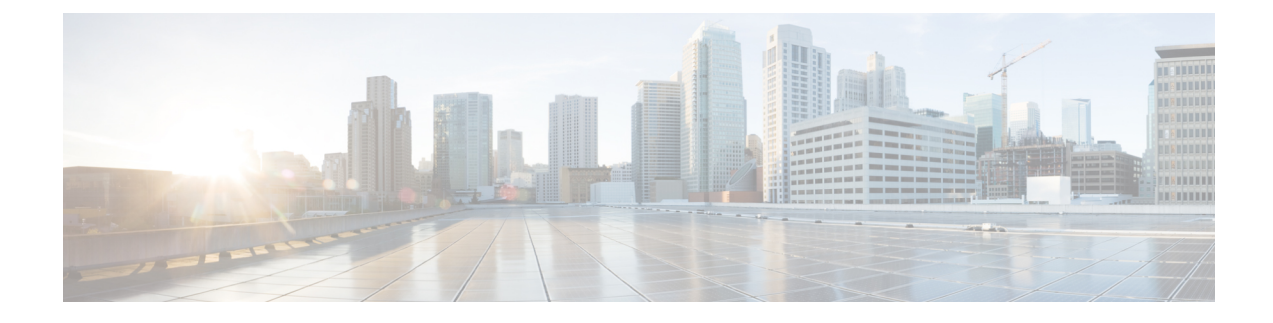

# **Cisco Plug-in for OpenFlow**

- [Prerequisites](#page-0-0) for Cisco Plug-in for OpenFlow, page 1
- [Restrictions](#page-1-0) for Cisco Plug-in for OpenFlow, page 2
- [Information](#page-2-0) About Cisco Plug-In for Open Flow, page 3
- How to [Configure](#page-9-0) Cisco Plug-In for Open Flow, page 10
- [Configuration](#page-28-0) Examples for Cisco Plug-In for OpenFlow , page 29
- Additional [Information](#page-30-0) for Cisco Plug-In for OpenFlow, page 31

# <span id="page-0-0"></span>**Prerequisites for Cisco Plug-in for OpenFlow**

• A Cisco device and its corresponding operating system that supports the installation of Cisco Plug-in for OpenFlow.

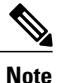

Refer to the corresponding release notes for information about which operating system release supports the features and necessary infrastructure.

- Release notes for Cisco Catalyst 4500-X Series [Switches](http://www.cisco.com/c/en/us/support/switches/catalyst-4500-x-series-switches/products-release-notes-list.html)
- Release notes for Cisco Catalyst 4500-E Series [Switches](http://www.cisco.com/c/en/us/support/switches/catalyst-4500-series-switches/products-release-notes-list.html)

• An open virtual application (OVA) package that is compatible with the device operating system and downloaded from an FTP server connected to the device. The OVA package is available for download in the same location as your system image (.bin) file.

• A controller installed on a connected server.

### **Table 1: Controller Support**

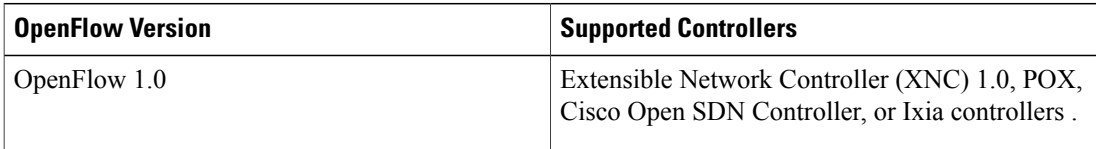

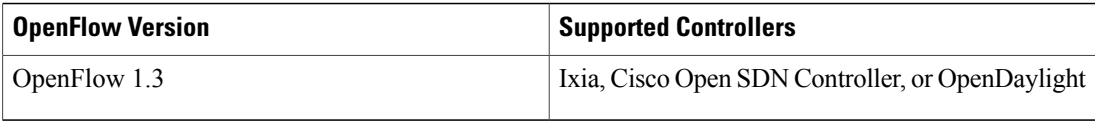

- The required disk storage available on the device for installation and deployment of Cisco Plug-in for OpenFlow. The recommended disk space is 360 MB.
- 2048 TCAM entries are available before you enable OpenFlow.

# <span id="page-1-0"></span>**Restrictions for Cisco Plug-in for OpenFlow**

- Cisco Plug-in for OpenFlow supports only a subset of OpenFlow 1.3 functions. For more information, see the *Cisco Plug-in for OpenFlow Feature Support* section.
- You cannot configure more than one Cisco Plug-in for OpenFlow logical switch. The logical switch ID has a value of 1.
- OpenFlow hybrid model (ships-in-the-night) is supported. VLANs configured for Cisco Plug-in for OpenFlow logical switch ports should not overlap with regular device interfaces.
- Cisco Plug-in for OpenFlow logical switch ports must not be configured in a mode other than trunk port.
- You cannot configure a bridge domain, Virtual LANs, virtual routing and forwarding (VRF) or port-channel interfaces on a Cisco Plug-in for OpenFlow logical switch. You can only configure physical interfaces.
- You cannot make additional configurations to an interface configured as a port of Cisco Plug-in for OpenFlow Logical Switch without removing the configuration as a port of Cisco Plug-in for OpenFlow Logical Switch.
- High availability is not supported. On switchover, all flows are deleted resulting in traffic loss. When the standby RP becomes active, the flows are relearned from the controller and reprogrammed. Until then, traffic loss is experienced.
- Cisco IOS In-Service Software Upgrade (ISSU) is not supported for Cisco Plug-in for OpenFlow.
- Virtual Switching System (VSS) is not supported for Cisco Plug-in for OpenFlow.
- MIBs and XMLs are not supported.
- You must not add or remove an interface as a port of a Cisco Plug-in for OpenFlow if the Cisco Plug-in for OpenFlow is inactive or not running.
- You cannot configure more than 1000 flows.
- A maximum of 48 ports can be assigned for Openflow operation.
- In general, the maximum sustained flow programming rate from the controller should not exceed 70 (added or deleted) flows per second. For flows that have more than 1 match criteria (more than input port + 1 match), the sustained controller programming rate should not exceed 40 flows per second.
- The maximum burst flow programming rate from the controller should not exceed 1000 flows, spaced by 30-second time intervals. A minimum of 30-second time interval should be maintained between addition or deletion of flows.

• The rate of PACKET\_IN messages sent to the controller should be rate-limited to 300 packets per second, using configuration.

# <span id="page-2-0"></span>**Information About Cisco Plug-In for Open Flow**

# **About OpenFlow**

OpenFlow Switch Specification Version 1.0.1 (Wire Protocol 0x01), referred to as OpenFlow 1.0, and OpenFlow Switch Specification Version 1.3.0 (Wire Protocol 0x04), referred to as OpenFlow 1.3, are based on the concept of an Ethernet switch with an internal flow table and standardized interface to allow traffic flows on a device to be added or removed. OpenFlow 1.3 defines the communication channel between Cisco Plug-in for OpenFlow and controllers.

Cisco supports a subset of OpenFlow 1.0 and OpenFlow 1.3 functions. Beginning with the latest, the following Cisco OpenFlow versions are available—Cisco Plug-in for OpenFlow, Version 2.0.2, Cisco Plug-in for OpenFlow, Version 2.0.0.

A controller can be Extensible Network Controller (XNC) 1.0, or any controller compliant with OpenFlow 1.3.

The following figure gives an overview of the OpenFlow network:

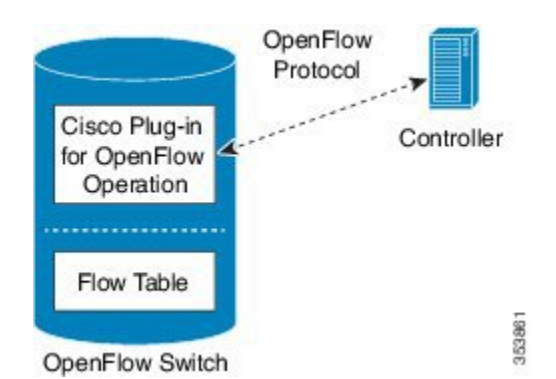

#### **Figure 1: OpenFlow Overview**

Related concepts include:

#### **Related Topics**

Cisco Plug-in for [OpenFlow](#page-3-0) Feature Support, on page 4 Cisco Plug-in for [OpenFlow](#page-3-1) and Virtual Services Container, on page 4 [OpenFlow](#page-9-1) Workflow, on page 10

## **Cisco Plug-in for OpenFlow Operation**

Cisco Plug-in for OpenFlow creates OpenFlow–based connections to controllers for a Cisco Plug-in for OpenFlow logical switch. The Cisco Plug-in for OpenFlow creates databases for the following:

• A configured logical switch—Contains all the information needed to connect to a controller.

- OpenFlow-enabled interfaces—Contains the list of OpenFlow-enabled interfaces associated with a logical switch.
- Flows—Contains the list of flows on a logical switch and for the interface that is programmed into forwarded traffic.

# **OpenFlow Controller Operation**

OpenFlow controller (referred to as controller) controls the switch and inserts flows with a subset of OpenFlow 1.3 and 1.0 match and action criteria through Cisco Plug-in for OpenFlow logical switch. Cisco Plug-in for OpenFlow rejects all OpenFlow messages with any other action.

## <span id="page-3-1"></span>**Cisco Plug-in for OpenFlow and Virtual Services Container**

Cisco Plug-in for OpenFlow runs in an operating–system–level virtual service container on the device. The Cisco Plug-in for OpenFlow virtual service container is delivered in an open virtual application (OVA) file package (.ova). The OVA package is installed and enabled on the device through the CLI.

# <span id="page-3-0"></span>**Cisco Plug-in for OpenFlow Feature Support**

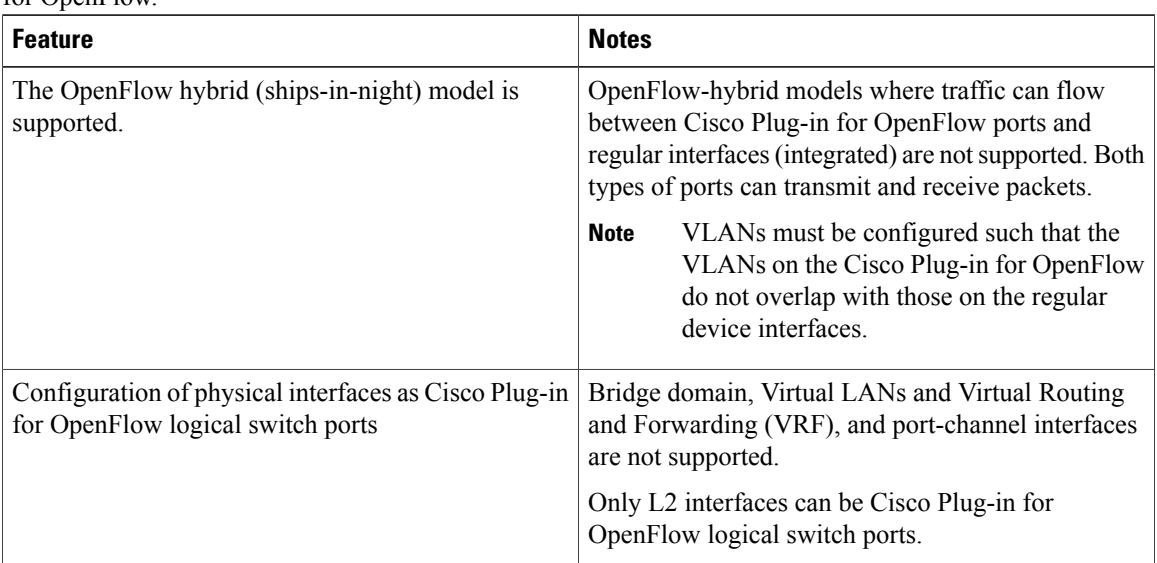

The following is a subset of OpenFlow 1.3 and OpenFlow 1.0 functions that are supported by Cisco Plug-in for OpenFlow

 $\mathbf I$ 

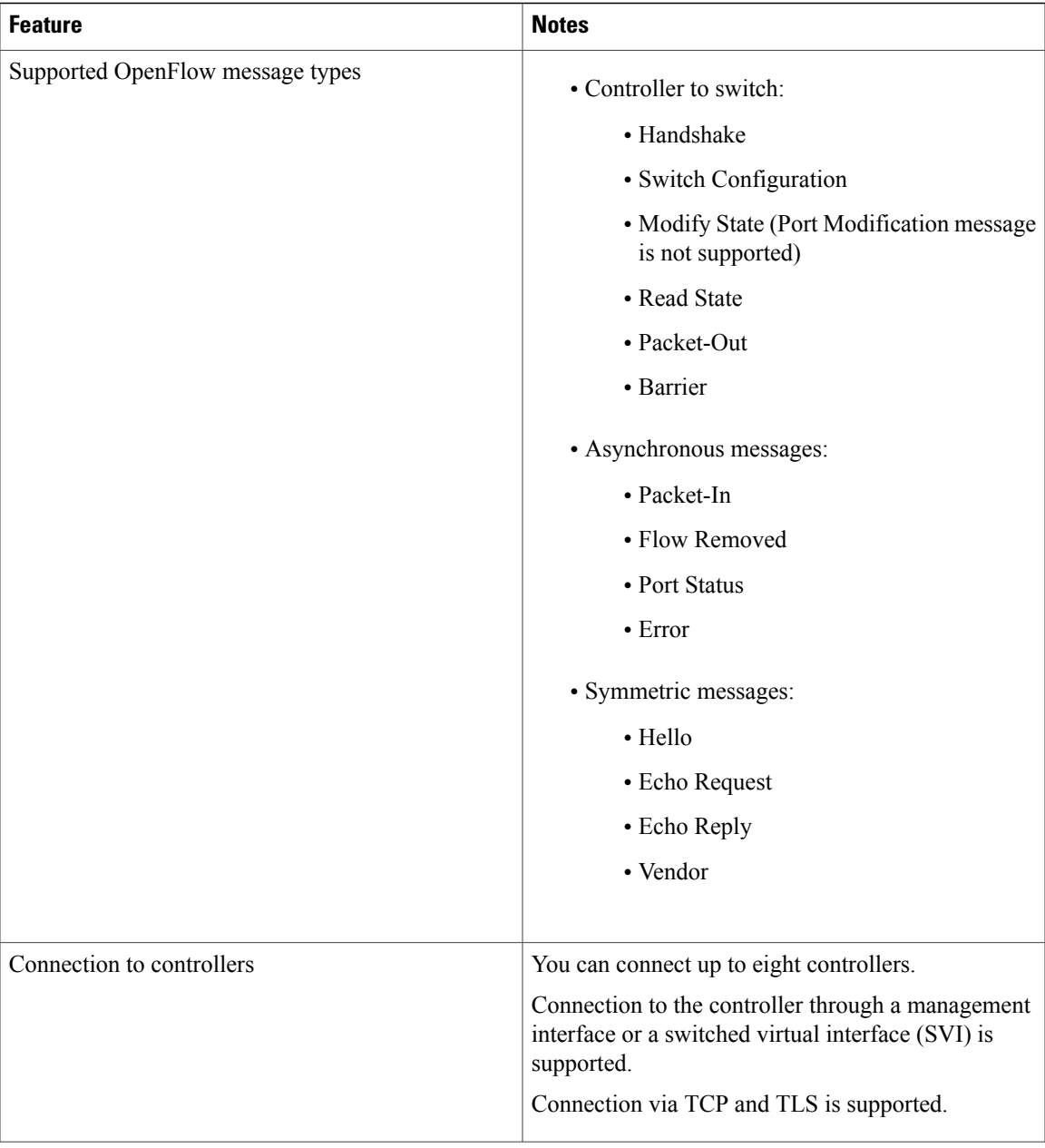

T

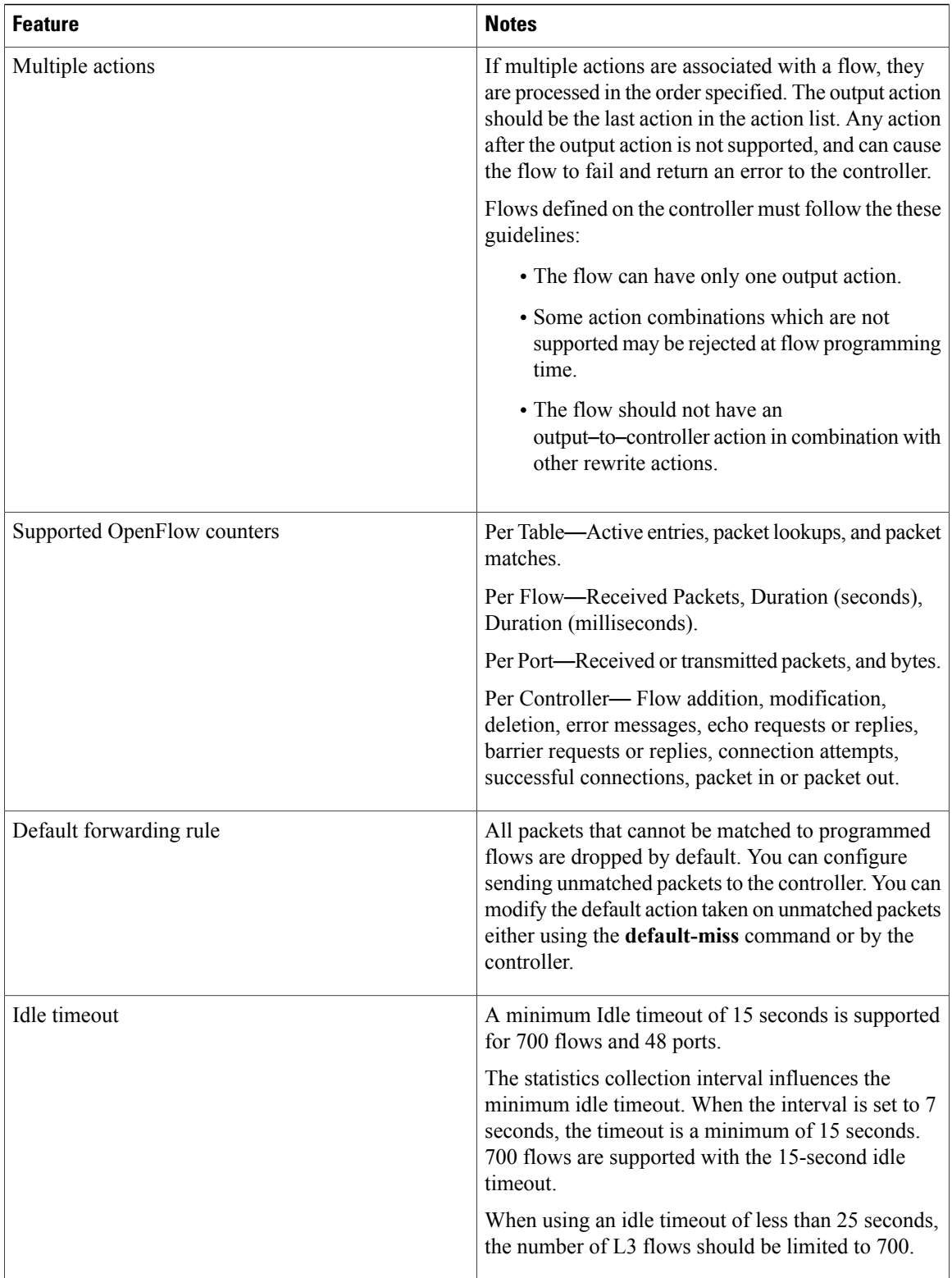

 $\mathbf{I}$ 

# **Supported Match and Actions and Pipelines**

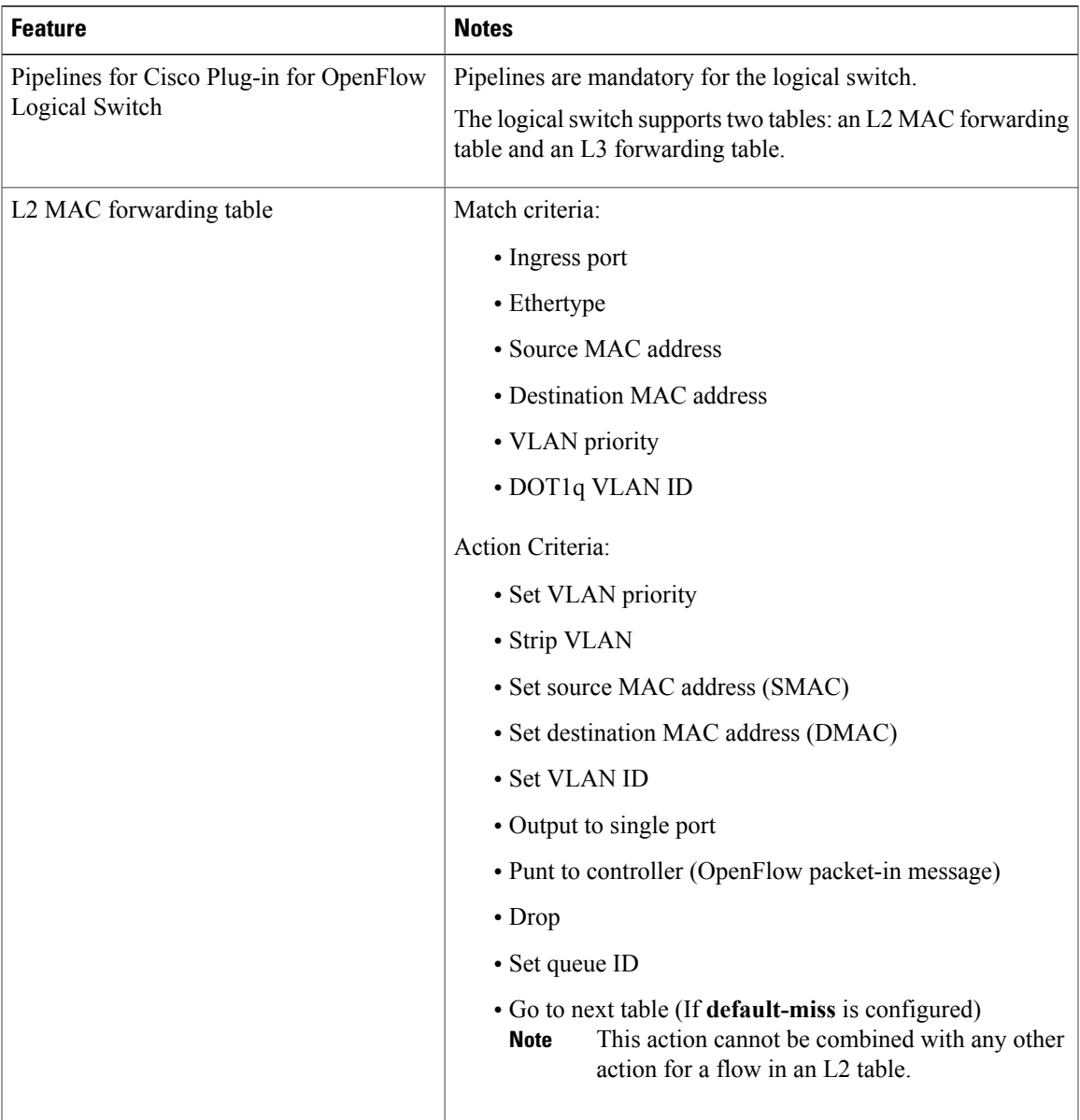

I

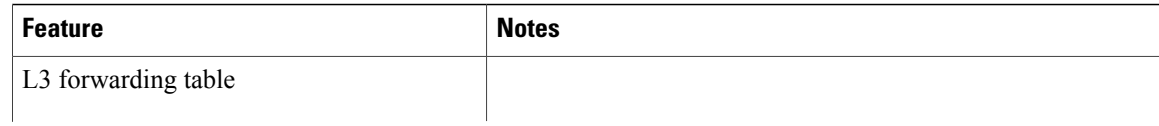

 $\mathbf I$ 

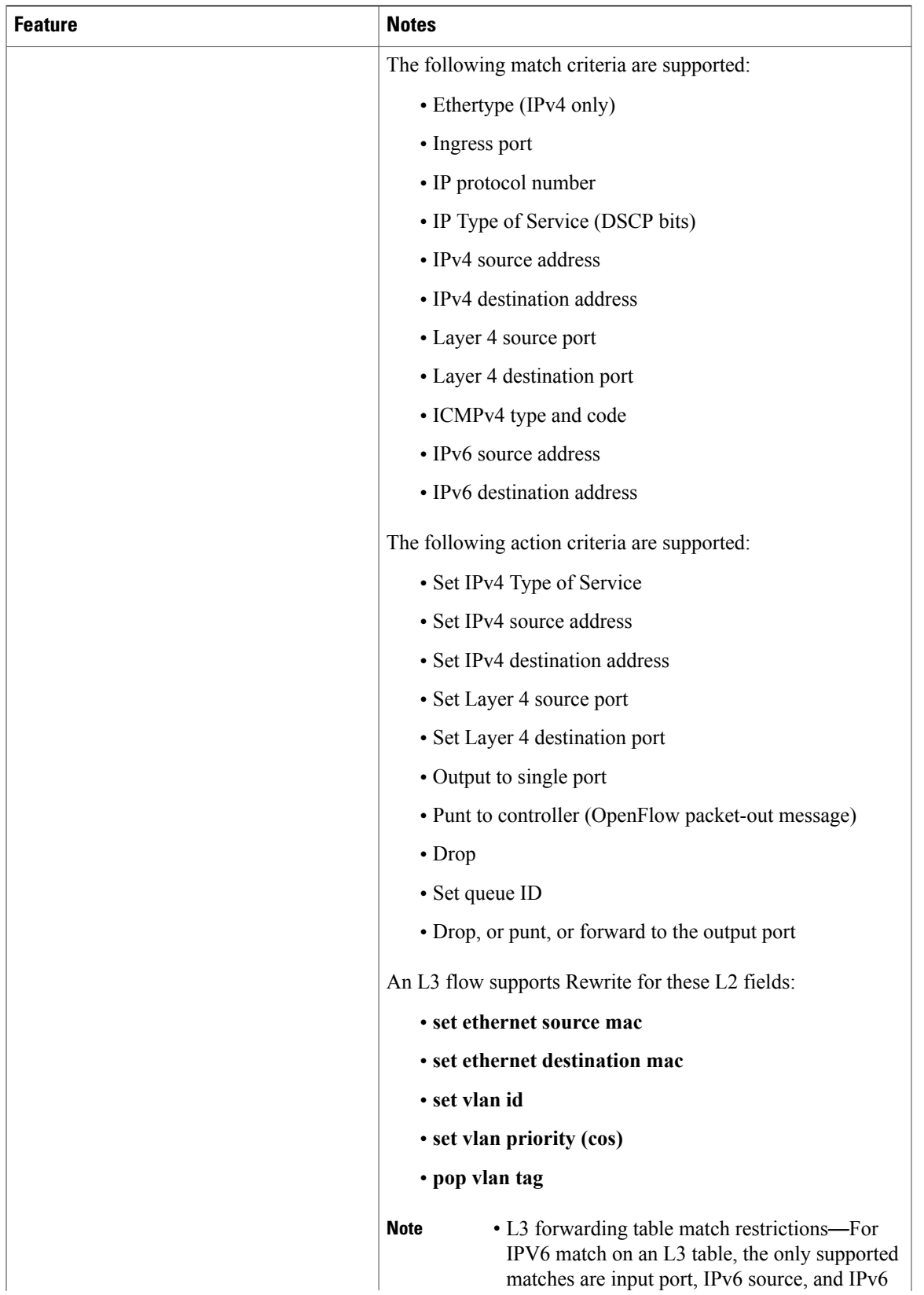

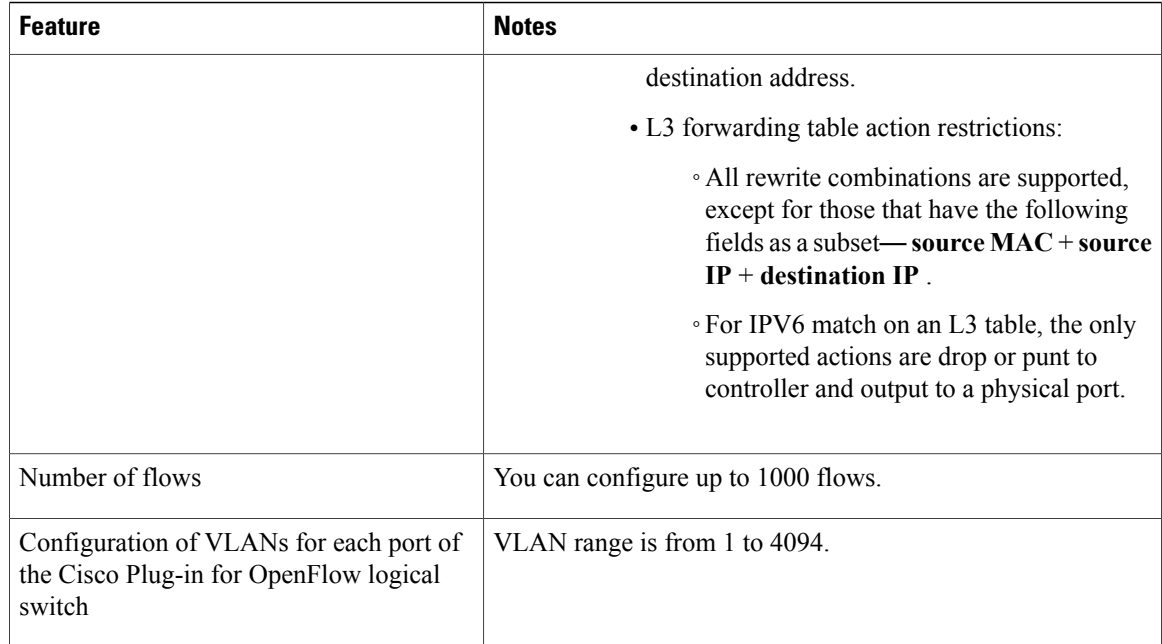

# <span id="page-9-1"></span><span id="page-9-0"></span>**How to Configure Cisco Plug-In for Open Flow**

# **OpenFlow Workflow**

The following figure describes the overall process of installing and activating the Cisco Plug-In for Open Flow.

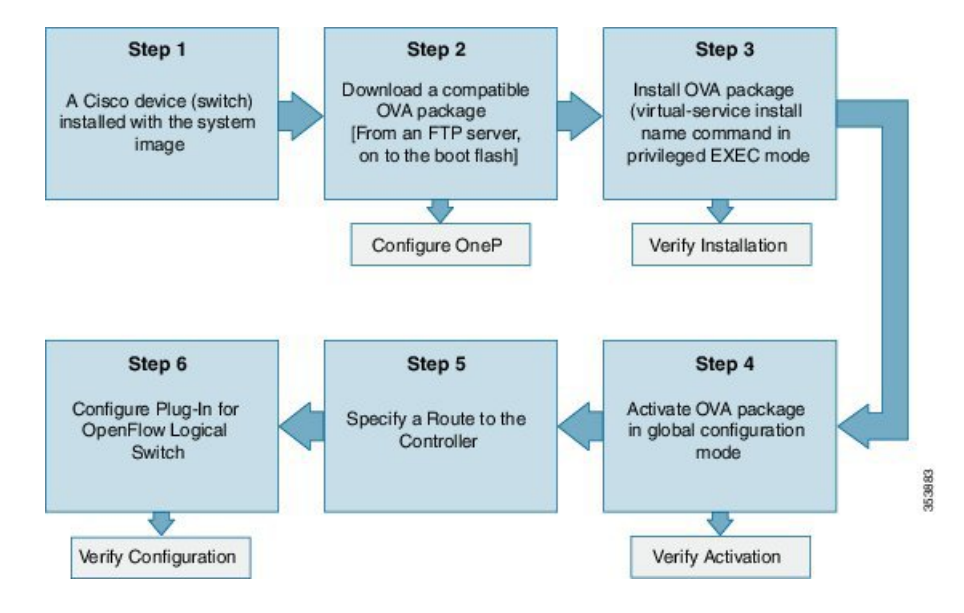

### **Figure 2: OpenFlow WorkFlow**

# **Specifying a Route to a Controller**

The following tasks are used to specify a route from the device to a controller. This can be done using a physical interface (Front Panel) or a management interface.

### **Related Topics**

[Specifying](#page-10-0) a Route to a Controller Using a Physical Interface, on page 11 Specifying a Route to a Controller Using a [Management](#page-12-0) Interface, on page 13

# <span id="page-10-0"></span>**Specifying a Route to a Controller Using a Physical Interface**

### **SUMMARY STEPS**

- **1. enable**
- **2. configure terminal**
- **3. interface** *type number*
- **4. no switchport**
- **5. ip address** *ip-address mask*
- **6. exit**
- **7. ip route 0.0.0.0 0.0.0.0** *next-hop*
- **8. exit**
- **9. copy running-config startup-config**

### **DETAILED STEPS**

Г

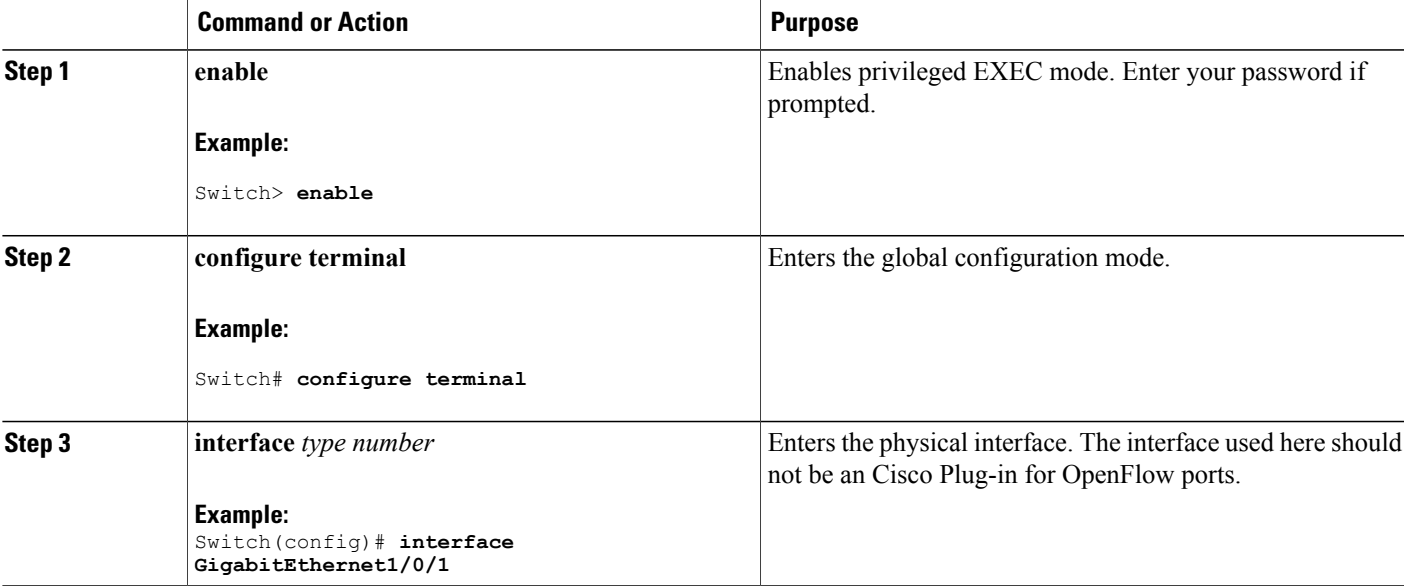

 $\mathbf I$ 

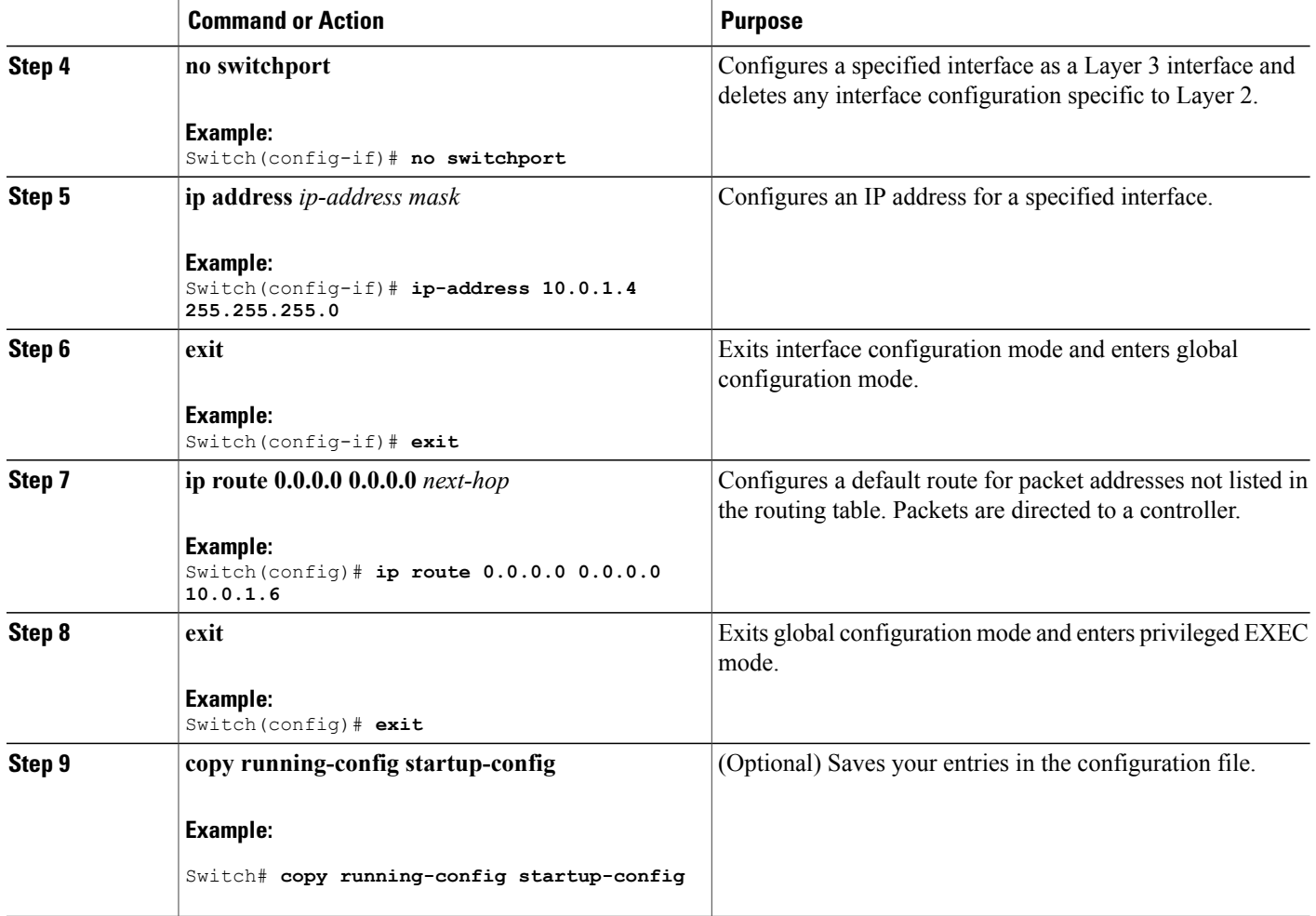

## **What to Do Next**

Configure interfaces for the Cisco Plug-in for OpenFlow logical switch.

# <span id="page-12-0"></span>**Specifying a Route to a Controller Using a Management Interface**

## **SUMMARY STEPS**

- **1. enable**
- **2. configure terminal**
- **3. interface** *type number*
- **4. ip address** *ip-address mask*
- **5. exit**
- **6. ip route vrf** *vrf-name* **0.0.0.0 0.0.0.0** *next-hop*
- **7. exit**

## **DETAILED STEPS**

 $\mathbf I$ 

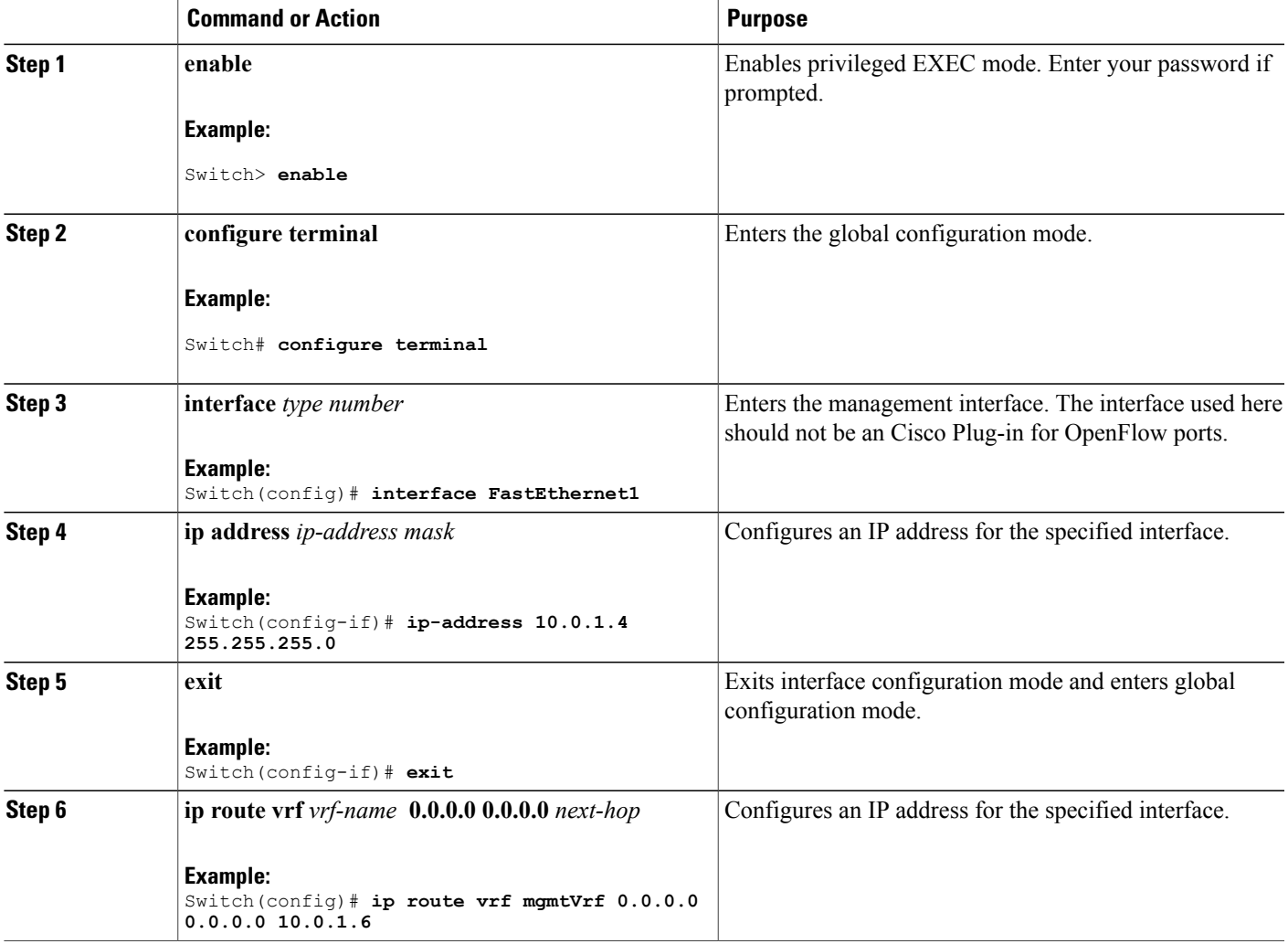

I

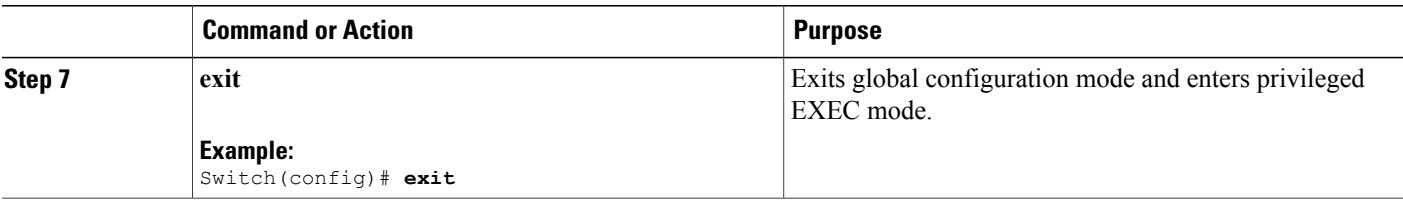

### **What to Do Next**

Configure interfaces for the Cisco Plug-in for OpenFlow logical switch.

# **Configuring OneP**

To enable the internal OneP infrastructure required to support the OpenFlow Plug-in, perform this task

## **SUMMARY STEPS**

- **1. enable**
- **2. configure terminal**
- **3. onep**
- **4. end**
- **5. copy running-config startup-config**

### **DETAILED STEPS**

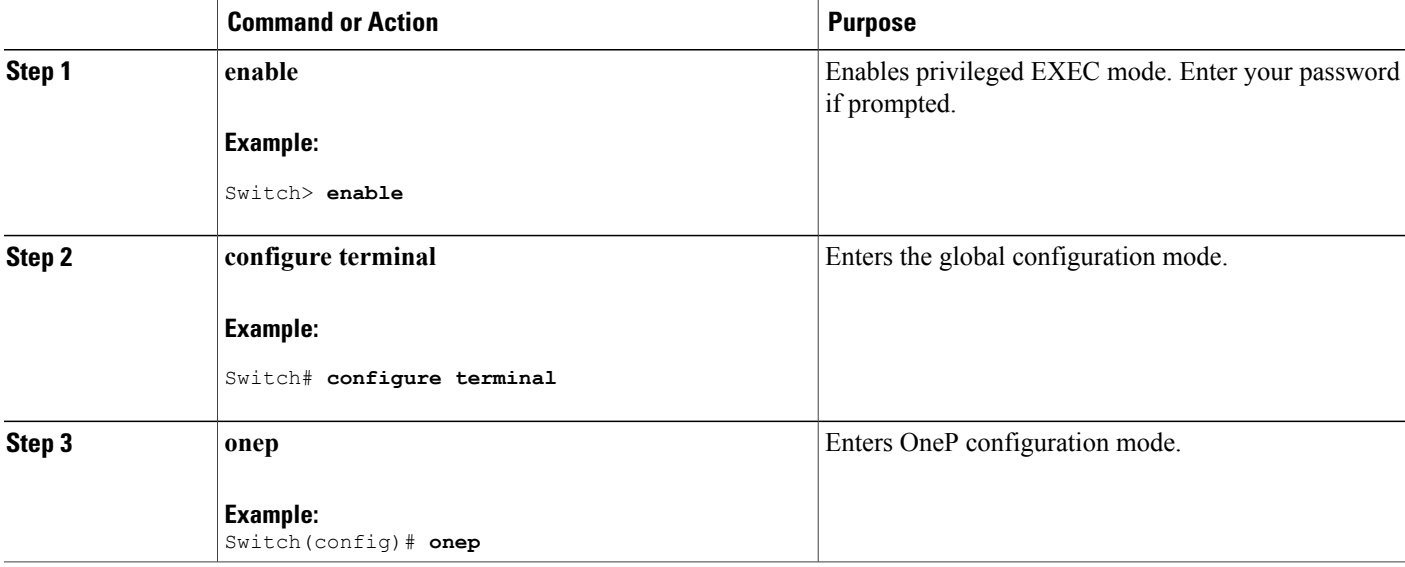

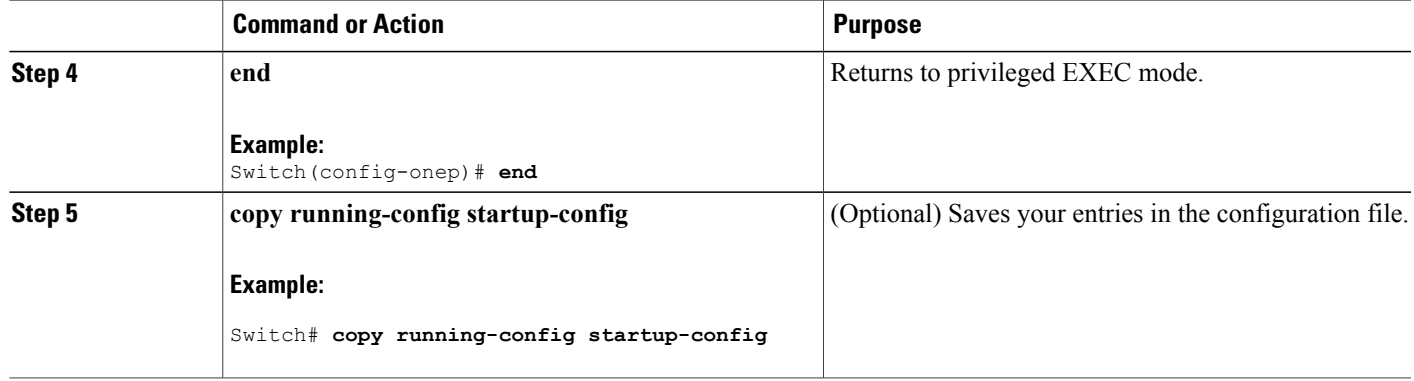

# **Configuring a Cisco Plug-in for OpenFlow Logical Switch**

To configure a Cisco Plug-in for OpenFlow logical switch and the IP address of a controller, perform this task:

### **SUMMARY STEPS**

 $\blacksquare$ 

- **1. enable**
- **2. configure terminal**
- **3. openflow**
- **4. switch** *logical-switch-id*
- **5. pipeline** *pipeline-id*
- **6. of-port interface** *interface-name*
- **7. protocol-version** *version-info*
- **8. controller ipv4** *ip-address* [ **port** *tcp-port* ][ **vrf** *vrf-name* ] **security**{ **none** | **tls** }
- **9. default-miss** *action-for-unmatched-flows*
- **10. datapath-id** *datapath-id*
- **11.** (Optional) **tls trust-point local** *local-trust-point* **remote** *remote-trust-point*
- **12.** (Optional) **logging flow-mod**
- **13.** (Optional) **probe-interval** *probe-interval*
- **14.** (Optional) **rate-limit packet\_in** *controllet-packet-rate* **burst** *maximum-packets-to-controller*
- **15.** (Optional) **max-backoff** *backoff-timer*
- **16. statistics collection-interval** *interval*
- **17. end**
- **18. copy running-config startup-config**

 $\mathbf I$ 

## **DETAILED STEPS**

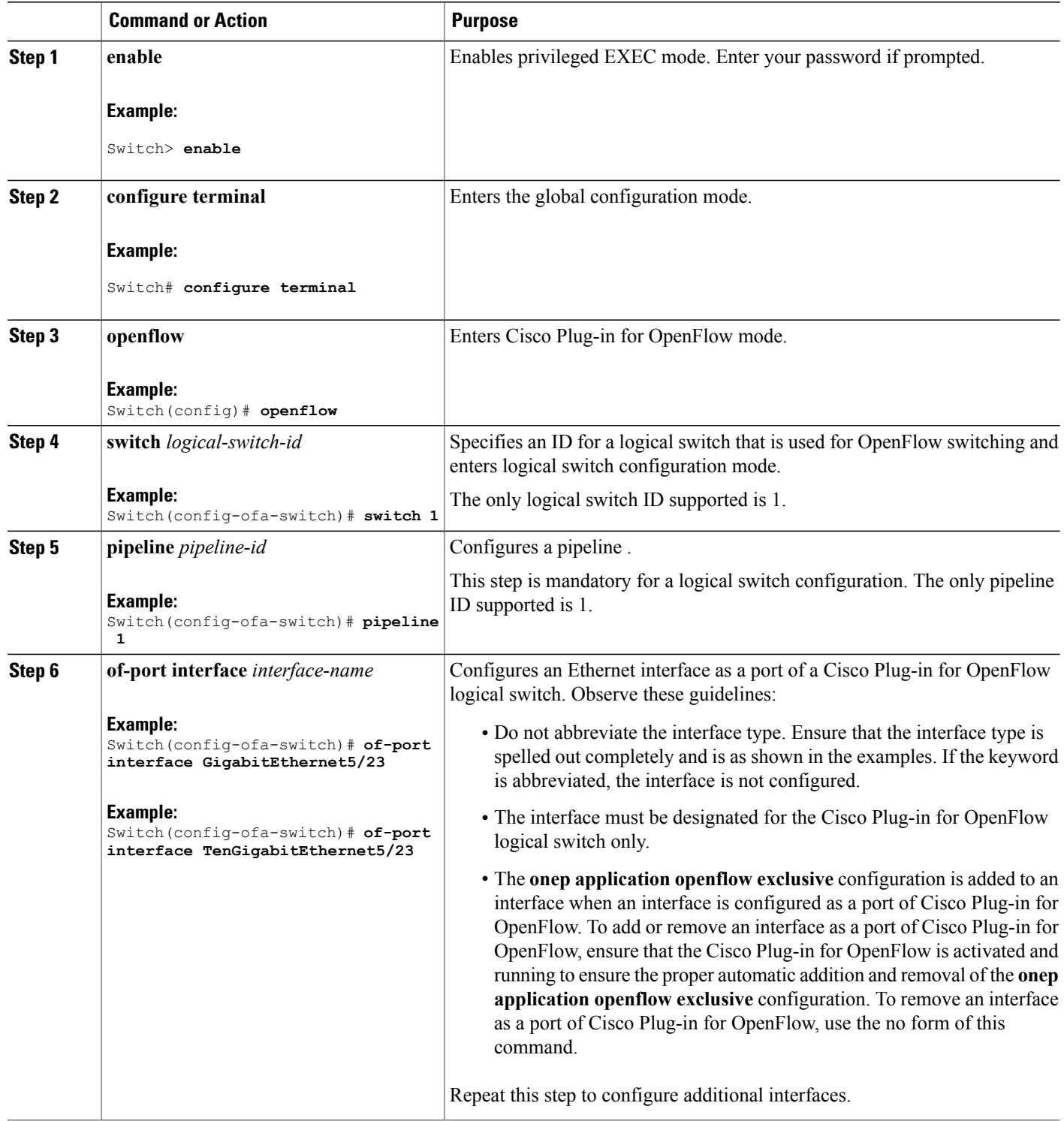

 $\mathbf I$ 

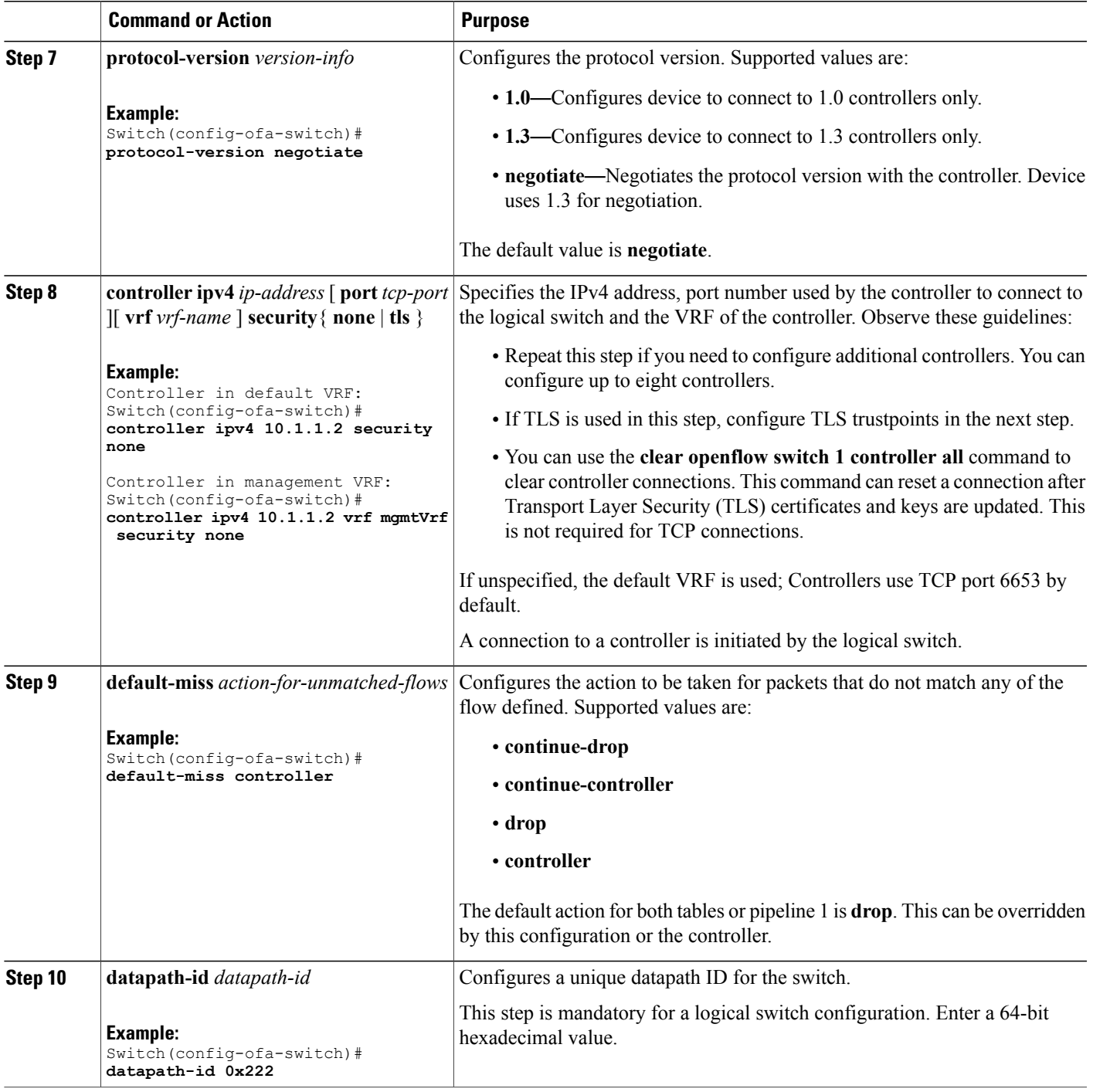

T

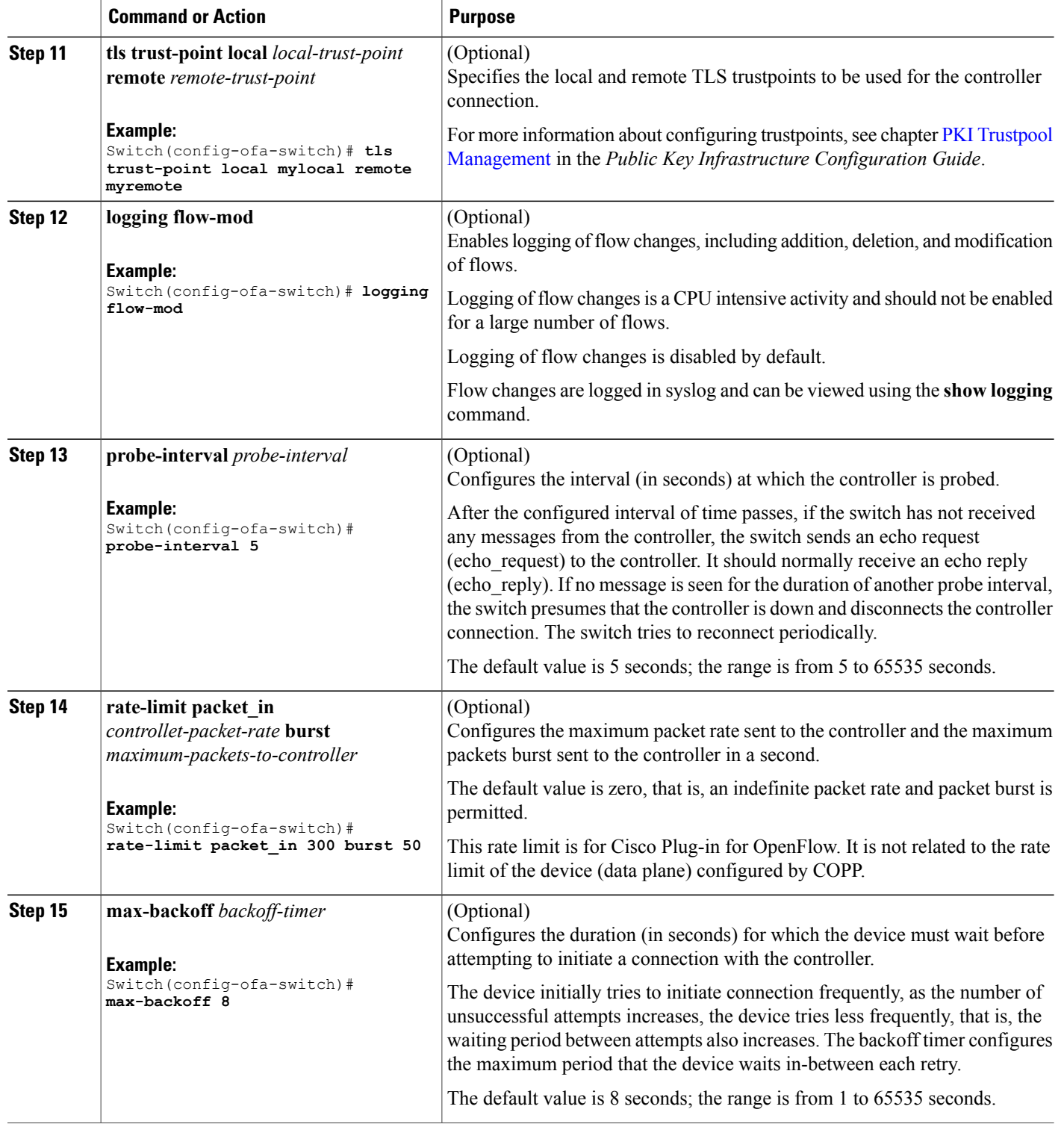

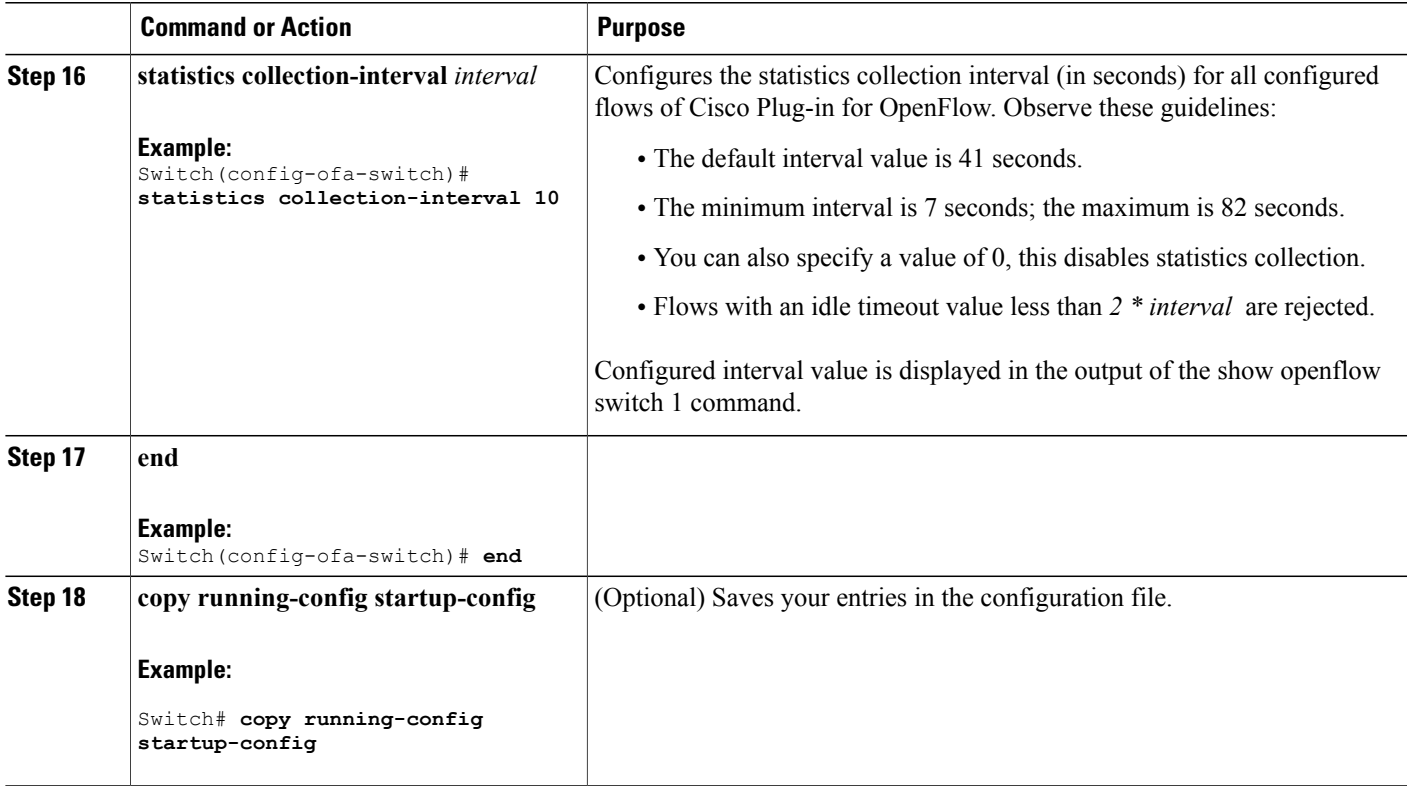

## **What to Do Next**

Verify Cisco Plug-in for OpenFlow.

## **Related Topics**

 $\mathbf I$ 

Verifying Cisco Plug-in for [OpenFlow,](#page-19-0) on page 20 [Configuration](#page-28-0) Examples for Cisco Plug-In for OpenFlow , on page 29

# <span id="page-19-0"></span>**Verifying Cisco Plug-in for OpenFlow**

#### **SUMMARY STEPS**

- **1. show openflow copyright**
- **2. show openflow switch** *switch-id*
- **3. show openflow switch** *switch-id* **controllers** [ **stats** ]
- **4. show openflow switch** *switch* **ports**
- **5. show openflow** *switch-id* **flows** [ **configured** | **controller** | **default** | **fixed** | **pending** | **pending-del** ] [ **brief** | **summary**]
- **6. show openflow switch** *switch-id* **stats**
- **7. show interfaces** *type number* **counter**
- **8. show running-config** | **section openflow**
- **9. show openflow hardware capabilities**

#### **DETAILED STEPS**

### **Step 1 show openflow copyright**

Displays copyright information related to Cisco Plug-in for OpenFlow.

#### **Example:**

```
Switch# show openflow copyright
openflow-ott-of-c4k-103-3620
Cisco Plug-in for OpenFlow
TAC support: http://www.cisco.com/tac
Copyright (c) 2013-2015 by Cisco Systems, Inc. All rights reserved.
The copyrights to certain works contained in this software are
owned by other third parties and used and distributed under
license. Certain components of this software are licensed under
the GNU General Public License (GPL) version 2.0, the GNU
Lesser General Public License (LGPL) Version 2.1, or or the GNU
Library General Public License (LGPL) Version 2. A copy of each
such license is available at
http://www.opensource.org/licenses/gpl-2.0.php and
http://www.opensource.org/licenses/lgpl-2.1.php and
http://www.gnu.org/licenses/old-licenses/lgpl-2.0.txt
```
#### **Step 2 show openflow switch** *switch-id*

Displays information related to Cisco Plug-in for OpenFlow logical switch.

#### **Example:**

```
Switch# show openflow switch 1
Logical Switch Context
Id: 1
Switch type: Forwarding
Pipeline id: 1
Data plane: secure
Table-Miss default: continue-drop
Configured protocol version: Negotiate
```

```
Config state: no-shutdown
Working state: enabled
Rate limit (packet per second): 300
Burst limit: 50
Max backoff (sec): 8
Probe interval (sec): 5
TLS local trustpoint name: not configured
TLS remote trustpoint name: not configured
Logging flow changes: Disabled
Stats collect interval (sec): 7
Stats collect Max flows: 2000
Stats collect period (sec): 1
Minimum flow idle timeout (sec): 15
OFA Description:
  Manufacturer: Cisco Systems, Inc.
  Hardware: WS-C4507R+E V01
 Software: Cisco IOS Software, IOS-XE Software, Catalyst 4500 L3 Switch Software
 (cat4500e-UNIVERSALK9-M), Version 03.07.03.E3.212 EARLY DEPLOYMENT [DEV IMAGE]
 ENGINEERING NOVA WEEKLY BUILD, synced to V152 3 2 46 E2
Technical Support: http://www.cisco.com/techsupp
  Serial Num: FOX1447GWNY
  DP Description: ott-of-c4k-102:sw1
OF Features:
  DPID:0000000000000222
  Number of tables:2
  Number of buffers:256
  Capabilities: FLOW_STATS TABLE_STATS PORT_STATS
Controllers:
  5.0.3.3:6102, Protocol: TCP, VRF: default
Interfaces:
  GigabitEthernet5/1
  GigabitEthernet5/2
```
#### **Step 3 show openflow switch** *switch-id* **controllers** [ **stats** ]

Displays information related to the connection status between an Cisco Plug-in for OpenFlow logical switch and connected controllers.

#### **Example:**

```
Here the switch is not connected to the controller
Switch# show openflow switch 1 controllers stats
Logical Switch Id: 1
Total Controllers: 1
 Controller: 1
   address : tcp:5.0.3.3:6102
   connection attempts : 9
   successful connection attempts : 0
   flow adds : 0
   flow mods : 0<br>flow deletes : 0<br>completes : 0
   flow deletes : 0<br>flow removals : 0<br>0
   flow removals \begin{array}{ccc} 0 & 0 \\ 0 & 1 \end{array}flow errors : 0
   flow unencodable errors :
   total errors : 0
   echo requests : rx: 0, tx: 0
   echo reply : rx: 0, tx: 0
   flow stats : rx: 0, tx: 0
   barrier : rx: 0, tx: 0<br>packet-in/packet-out : rx: 0, tx: 0
   packet-in/packet-out
```

```
Switch# show openflow switch 1 controllers
Logical Switch Id: 1
Total Controllers: 1
  Controller: 1
    5.0.3.3:6102
    Protocol: tcp
    VRF: default
    Connected: No
    Role: Master
    Negotiated Protocol Version: disconnected
    Last Alive Ping: N/A
    last error: Connection refused
    state:BACKOFF
    sec since disconnect:7
```
#### **Example:**

Here the switch is connected to the controller. Switch# **show openflow switch 1 controllers** openflow-ott-of-c4k-102-3890 Logical Switch Id: 1 Total Controllers: 1 Controller: 1 5.0.3.3:6102 Protocol: tcp VRF: default Connected: Yes Role: Master Negotiated Protocol Version: OpenFlow 1.0 Last Alive Ping: 03/30/2015 16:19:02 last error: Connection refused state:ACTIVE sec\_since\_connect:143 sec\_since\_disconnect:151 Switch# **show openflow switch 1 controllers stats** openflow-ott-of-c4k-102-3890 Logical Switch Id: 1 Total Controllers: 1 Controller: 1<br>address  $: tcp:5.0.3.3:6102$ connection attempts : 110313<br>successful connection attempts : 3 successful connection attempts : flow adds : 0 flow mods : 0 flow deletes : 0 flow removals  $\begin{array}{ccc} 0 & 0 \\ 0 & 1 \end{array}$  : 0 flow errors : flow unencodable errors : 0<br>total errors : 0 total errors : 0 echo requests : rx: 0, tx: 49628<br>echo reply : rx: 49627, tx: 0 : rx: 49627, tx: 0 flow stats : rx: 0, tx: 0 barrier : rx: 3, tx: 3<br>packet-in/packet-out : rx: 1, tx: 257093

### **Step 4 show openflow switch** *switch* **ports**

Displays the mapping between physical device interfaces and ports of an Cisco Plug-in for OpenFlow logical switch.

packet-in/packet-out :

#### **Example:**

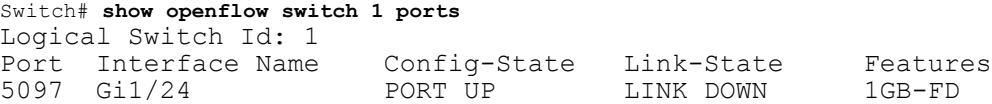

**Step 5 show openflow** *switch-id* **flows** [ **configured** | **controller** | **default** | **fixed** | **pending** | **pending-del** ] [ **brief** | **summary**] Displays flows defined for the device by controllers.

#### **Example:**

Ι

```
This example shows how to add a flow, which sends packet with src=1.1.1.0/24 to 'Gi5/1'.
Switch# show openflow switch 1 flows
openflow-ott-of-c4k-102-3890
Logical Switch Id: 1
Total flows: 3
Flow: 1
 Match: any
 Actions: goto table:1
 Priority: 0<br>Table: 0
 Table: 0<br>Cookie: 0x0
 Cookie:
 Duration: 1341.41s
 Number of packets: 0
 Number of bytes: 0
Flow: 2
 Match: ip,nw_src=1.1.1.0/24<br>Actions: output:5100
                     output:5100Priority: 32768<br>Table: 1
 Table:<br>Cookie:
                    0x465f30352e3031
 Duration: 9.173s
 Number of packets: 0
 Number of bytes: 0
Flow: 3
 Match: any
 Actions: drop<br>Priority: 0
 Priority:
 Table: 1
 Cookie: 0x0
 Duration: 1341.437s
 Number of packets: 0
 Number of bytes: 0
Example:
Switch# show openflow switch 1 flows configured
Logical Switch Id: 1
Total flows: 2
Flow: 1
 Match: any
 Actions: goto table:1
 Priority: 0<br>Table: 0
 Table: 0<br>Cookie: 0x0
 Cookie:
```

```
Duration: 1374.617s
 Number of packets: 0
 Number of bytes: 0
Flow: 2
 Match: any
 Actions: drop
 Priority: 0
 Table: 1
 Cookie: 0x0
 Duration: 1374.644s
 Number of packets: 0
 Number of bytes: 0
```
#### **Example:**

```
Switch# show openflow switch 1 flows controller
Logical Switch Id: 1
Total flows: 1
Flow: 1
  Match: ip, nw src=1.1.1.0/24
  Actions: output:5100<br>Priority: 32768
  Priority:
  Table: 1
  Cookie: 0x465f30352e3031<br>Duration: 92.122s
  Duration:
  Number of packets: 0
  Number of bytes: 0
```
#### **Step 6 show openflow switch** *switch-id* **stats**

Displays send and receive statistics for each port defined for a Cisco Plug-in for OpenFlow logical switch.

#### **Example:**

```
Switch# show openflow switch 1 stats
openflow-ott-of-c4k-102-415
Logical Switch Id: 1
Total ports: 4
  Port 5100: rx pkts=0, bytes=0, drop=0, errs=0,
           tx pkts=0, bytes=0, drop=0, errs=0,
  Port 5098: rx pkts=0, bytes=0, drop=0, errs=0,
           tx pkts=0, bytes=0, drop=0, errs=0,
  Port 5097: rx pkts=0, bytes=0, drop=0, errs=0,
           tx pkts=0, bytes=0, drop=0, errs=0,
  Port 5099: rx pkts=0, bytes=0, drop=0, errs=0,
           tx pkts=0, bytes=0, drop=0, errs=0,
Total tables: 2
  Table 0: L2 Table
  Wildcards = 0x00000
 Max entries = 10000
 Active entries = 1
 Number of lookups = 0
 Number of matches = 0
  Table 1: L3 Table
 Wildcards = 0x00000
 Max entries = 10000
  Active entries = 1
```
 $\mathbf I$ 

Number of lookups = 0 Number of matches = 0

### **Step 7 show interfaces** *type number* **counter**

Displays send and receive statistics for the specified port defined for an Cisco Plug-in for OpenFlow logical switch.

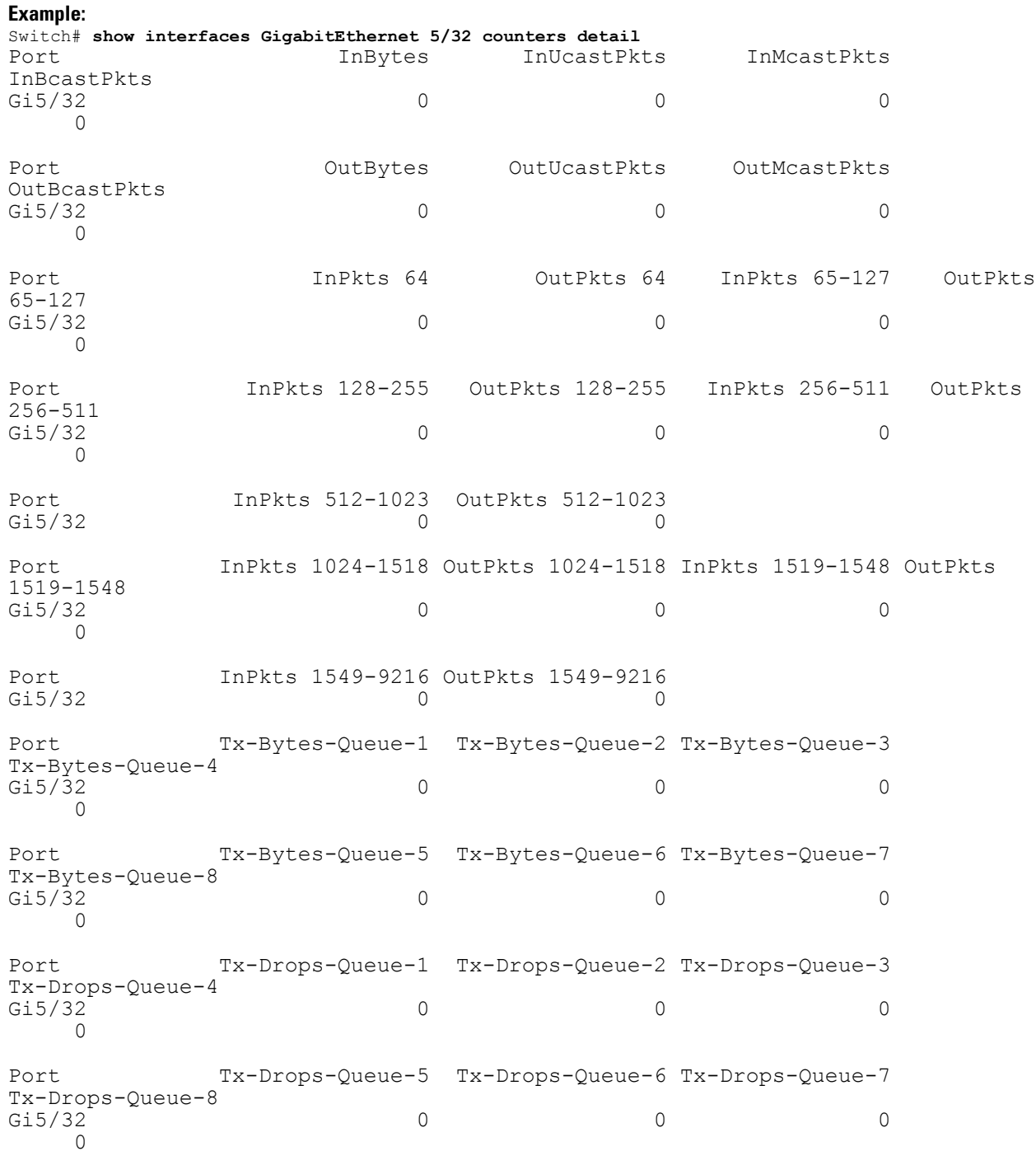

Port Dbl-Drops-Queue-1 Dbl-Drops-Queue-2 Dbl-Drops-Queue-3 Dbl-Drops-Queue-4 Gi5/32 0 0 0  $\cap$ Port Dbl-Drops-Queue-5 Dbl-Drops-Queue-6 Dbl-Drops-Queue-7 Dbl-Drops-Queue-8 Gi5/32 0 0 0  $\cap$ Port Rx-No-Pkt-Buff RxPauseFrames TxPauseFrames PauseFramesDrop<br>Gi5/32 Gi5/32 0 0 0 0 Port UnsupOpcodePause Gi5/32 0

### **Step 8 show running-config** | **section openflow**

Displays configurations made for Cisco Plug-in for OpenFlow.

#### **Example:**

```
Switch# show running-config | section openflow
onep application openflow exclusive
 onep application openflow exclusive
 onep application openflow exclusive
 onep application openflow exclusive
 onep application openflow exclusive
 onep application openflow exclusive
openflow
  switch 1
  pipeline 1
   of-port interface GigabitEthernet5/1
   of-port interface GigabitEthernet5/2
   of-port interface GigabitEthernet5/3
   of-port interface GigabitEthernet5/4
   controller ipv4 5.0.3.3 port 6102 security none
   default-miss drop
   probe-interval 5
   statistics collection-interval 7
   rate-limit packet_in 300 burst 50
   datapath-id 0x2222
```
#### **Step 9 show openflow hardware capabilities**

Displays Cisco Plug-in for OpenFlow configurations.

#### **Example:**

```
Switch# show openflow hardware capabilities
Max Flow Batch Size: 250
  Statistics Max Polling Rate (flows/sec): 500
  Max Interfaces: 1000
  Aggregated Statistics: NO
  Pipeline ID: 1
```
Pipeline Max Flows: 2000 Pipeline Default Statistics Collect Interval: 7 Flow table ID: 0 Max Flow Batch Size: 250 Max Flows: 1000 Bind Subintfs: FALSE Primary Table: TRUE Table Programmable: TRUE Miss Programmable: TRUE Number of goto tables: 1 goto table id: 1 Stats collection period (sec): 2000 Match Capabilities Match Types ------------------ ---------- ethernet mac destination and optional<br>ethernet mac source by optional ethernet mac source ethernet type optional<br>VLAN ID optional optional VLAN priority code point optional in port (virtual or physical) optional Actions Count Limit Count Count Count Count Count Count Order<br>specified interface 1 100 specified interface  $\begin{array}{cccc} 1 & 100 \\ 1 & 100 \end{array}$ controller 1 100<br>divert a copy of pkt to application 1 100 divert a copy of pkt to application 1 set eth source mac  $1$  10<br>set eth destination mac  $1$  10 set eth destination mac  $1$ <br>set vlan id  $1$  10 set vlan id 1 set vlan priority (cos)  $1$  10<br>set gos group 10<br>10 set qos group pop vlan tag 10 drop packet 1 100 Miss actions and the Count Limit Count Order Controller (100  $\sigma$ controller perform another lookup in the specified table 1 200 drop packet 1 100

Flow table ID: 1

Max Flow Batch Size: 250 Max Flows: 1000 Bind Subintfs: FALSE Primary Table: FALSE Table Programmable: TRUE Miss Programmable: TRUE Number of goto tables: 0 goto table id:

T

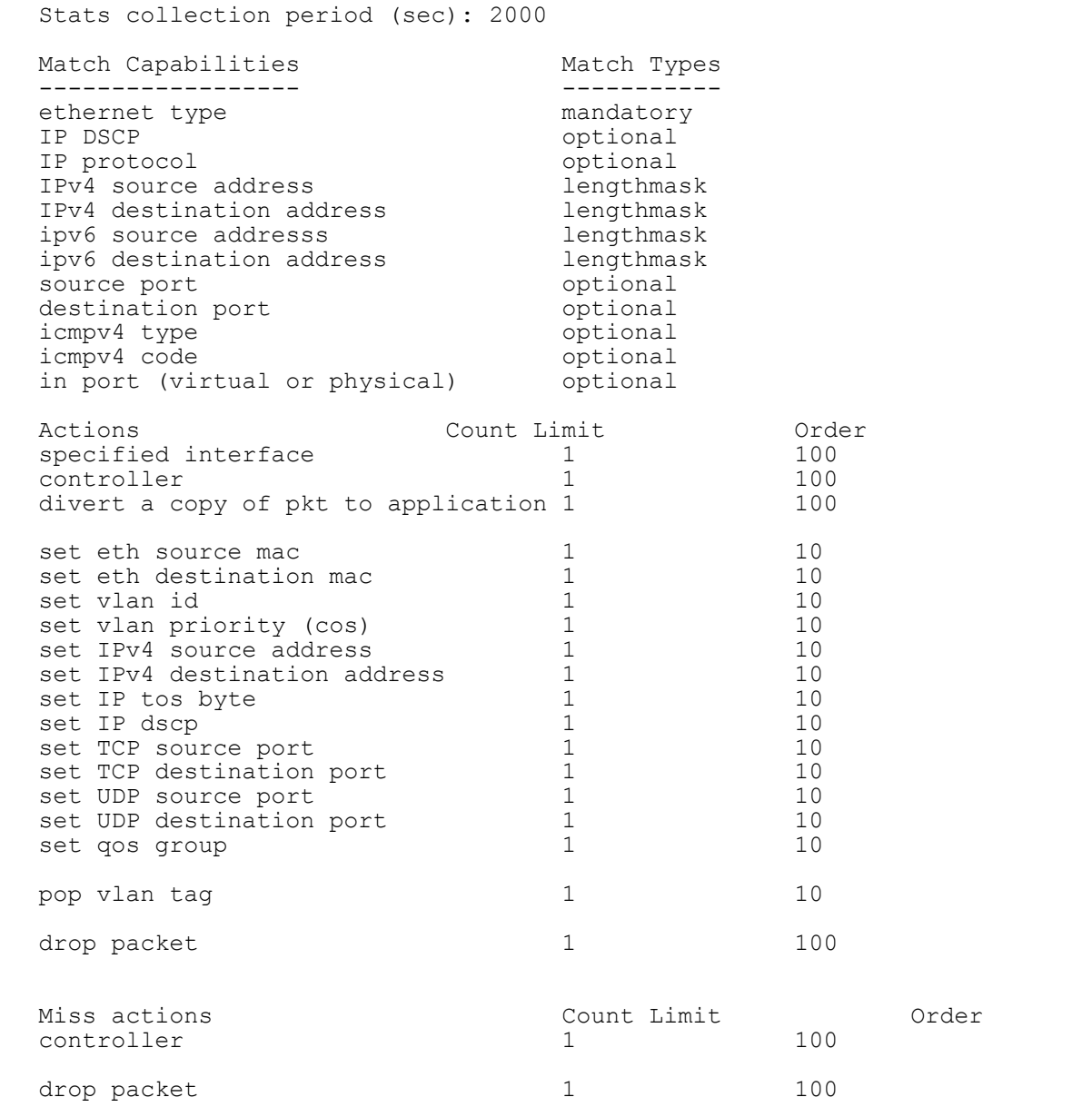

## **Related Topics**

Collecting [Troubleshooting](b-openflow-config_appendix_010.pdf#unique_23) Information

# <span id="page-28-0"></span>**Configuration Examples for Cisco Plug-In for OpenFlow**

#### **Example: Configuring Control Plane Policing for Packets Sent to a Controller**

Switch> **enable** Switch# **configure terminal** Switch(config)# **setup** ---- Basic System Configuration Dialog ----

This setup utility will guide you through the basic configuration of the system. Setup configures only enough connectivity for management of the system.

\*Note: setup is mainly used for configuring the system initially, when no configuration is present. So setup always assumes system defaults and not the current system configuration values.

Press Enter at anytime to skip a dialog. Use ctrl-c at anytime to skip the remaining dialogs.

Would you like to enter the basic configuration dialog (yes/no): **yes**

Create another login account (yes/no) [n]:

Configure read-only SNMP community string (yes/no) [n]:

Configure read-write SNMP community string (yes/no) [n]:

Enter the switch name : **QI32**

Continue with Out-of-band (mgmt0) management configuration? (yes/no) [y]: **n**

Configure the default gateway? (yes/no) [y]: **n**

Enable the telnet service? (yes/no) [n]: **y**

Enable the ssh service? (yes/no) [y]: **n**

Configure the ntp server? (yes/no) [n]:

Configure default interface layer (L3/L2) [L2]:

Configure default switchport interface state (shut/noshut) [noshut]: Configure CoPP System Policy Profile ( default / l2 / l3 ) [default]:

The following configuration will be applied: switchname QI32

telnet server enable no ssh server enable system default switchport no system default switchport shutdown policy-map type control-plane copp-system-policy ( default ) Would you like to edit the configuration? (yes/no) [n]: Use this configuration and save it? (yes/no) [y]: [########################################] 100%

Copy complete, now saving to disk (please wait)...

```
Switch# configure terminal
Switch(config)# policy-map type control-plane copp-system-policy
Switch(config-pmap)# class copp-s-dpss
Switch(config-pmap-c)# police pps 1000
Switch(config-pmap-c)# end
Switch# show run copp
```
#### **Example: Specifying a Route to a Controller Using a Physical Interface**

```
Switch> enable
Switch# configure terminal
Switch(config)# interface GigabitEthernet1/1
Switch(config-if)# no switchport
Switch(config-if)# ip address 10.0.1.4 255.255.255.255
Switch(config-if)# exit
Switch(config)# ip route 0.0.0.0 0.0.0.0 10.0.1.6
Switch# copy running-config startup-config
Switch(config)# exit
```
#### **Example: Specifying a Route to a Controller Using a Management Interface**

```
Device> enable
Switch# configure terminal
Switch(config)# interface FastEthernet1
Switch(config-if)# no switchport
Switch(config-if)# ip address 10.0.1.4 255.255.255.0
Switch(config-if)# exit
Switch(config)# ip route vrf mgmtVrf 0.0.0.0 0.0.0.0 10.0.1.6
Switch# copy running-config startup-config
Switch(config)# exit
```
#### **Example: Cisco Plug-In for OpenFlow Logical Switch Configuration (Default VRF)**

Switch> **enable**

```
Switch# configure terminal
Switch(config)# onep
Switch(config-onep)# exit
Switch(config)# openflow
Switch(config-ofa)# switch 1
! Specifies the pipeline that enables the IP Forwarding Table.
Switch(config-ofa-switch)# pipeline 1
Switch(config-ofa-switch)# logging flow-mod
Switch(config-ofa-switch)# tls trust-point local local-trustpoint-name remote
remote-trustpoint-name
Switch(config-ofa-switch)# max-backoff 5
Switch(config-ofa-switch)# probe-interval 5
Switch(config-ofa-switch)# rate-limit packet-in 300 burst 50
Switch(config-ofa-switch)# controller ipv4 10.0.1.6 security none
Switch(config-ofa-switch)# datapath-id 0x222
! Adding an interface to the Cisco Plug-In for OpenFlow logical switch.
Switch(config-ofa-switch)# of-port interface GigabitEthernet5/23
```

```
Switch(config-ofa-switch)# end
Switch# copy running-config startup-config
```
#### **Example: Configuring a Cisco Plug-In for OpenFlow Logical Switch (Management VRF)**

Switch> **enable** Switch# **configure terminal** Switch(config)# **onep** Switch(config-onep)# **exit** Switch(config)# **openflow**

Switch(config-ofa)# **switch 1** Switch(config-ofa-switch)# **pipeline 1** ! Specifying a controller that is part of a VRF. Switch(config-ofa-switch)# **controller ipv4 10.0.1.6 vrf mgmtVrf security none** ! Adding an interface to the Cisco Plug-In for OpenFlow logical switch. Switch(config-ofa-switch)# **of-port interface GigabitEthernet5/23** Switch(config-ofa-switch)# **end** Switch# **copy running-config startup-config**

# <span id="page-30-0"></span>**Additional Information for Cisco Plug-In for OpenFlow**

#### **Related Documents**

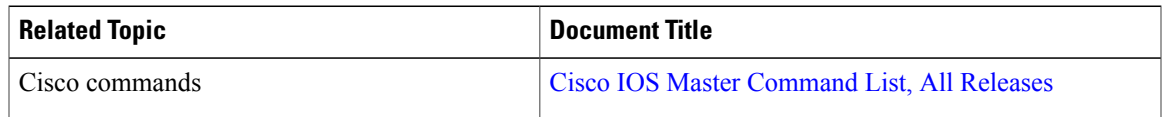

### **Standards and RFCs**

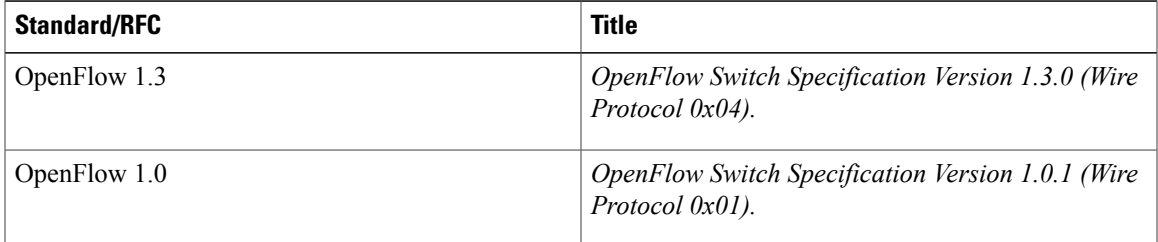

### **Technical Assistance**

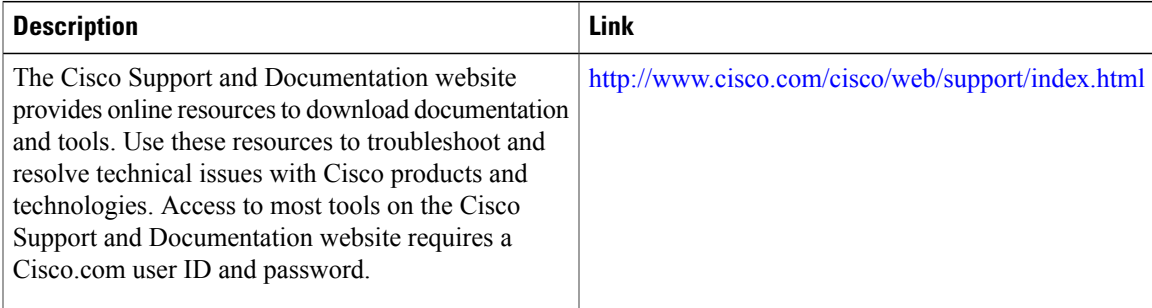

I